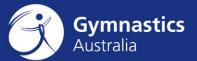

## **Logging a Support Request**

June 2019

## Logging a Support Request via the Web

- 1. Visit support.gymnastics.org.au
- 2. Click on Start a Conversation link located in the top right corner of the screen

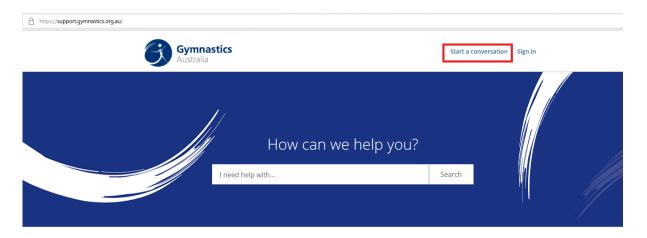

3. Choose a category

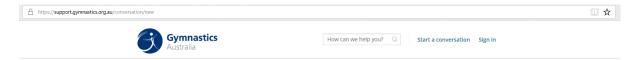

## What kind of help do you need?

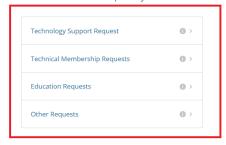

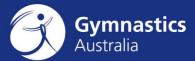

4. Fill out the details and click Send

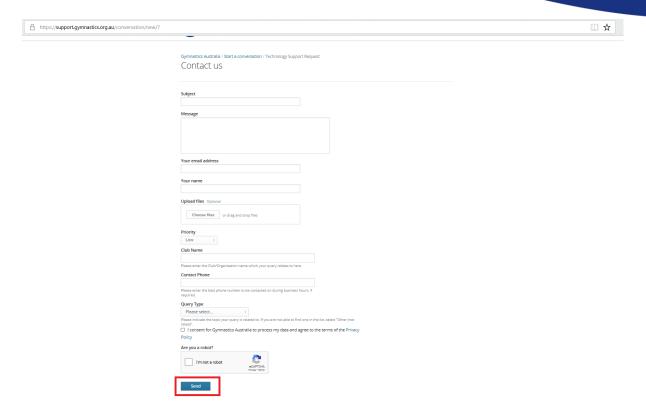

## **Logging a Support Request via Email**

- 1. Email <a href="mailto:support@gymnastics.org.au">support@gymnastics.org.au</a>
- 2. Please ensure that you include the following details so we can help you faster:
  - a. Your Name
  - b. Phone Number
  - c. State
  - d. Club Name
  - e. Phone number
  - f. Details about your issue or request
  - g. Any relevant screenshots or attachments.
- 3. You will receive an automated email receipt. A Gymnastics Australia representative will be in contact shortly to advise of the progress of your support request.